## **Lista pozycji**

Wyświetla listę pozycji.

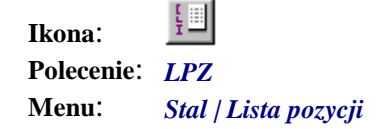

Okno przeglądania listy pozycji można otworzyć w różnoraki sposób, a jego działanie uzależnione jest od kontekstu, w jakim zostało zainicjowane. Można wypisać na klawiaturze *LPZ* lub wybrać z menu pole *Stal | Lista Pozycji*. Uruchomione w ten sposób, pozwala korzystać ze wszystkich przycisków wyświetlanego okna.

Można również uruchomić go z każdego aktywnego okna, jeżeli znajduje się w nim przycisk *Lista Pozycji…* Wtedy jednak nie będą aktywne niektóre przyciski, a w szczególności *Rysuj* i *Edytuj*.

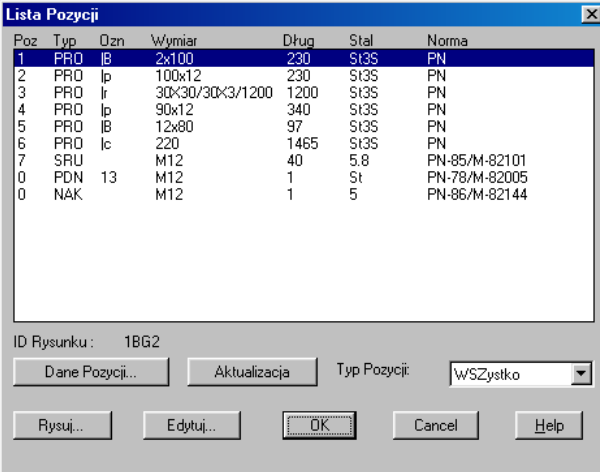

**Rys. 1.** *Okno dialogowe Lista Pozycji* 

## **Opis okna Lista Pozycji**

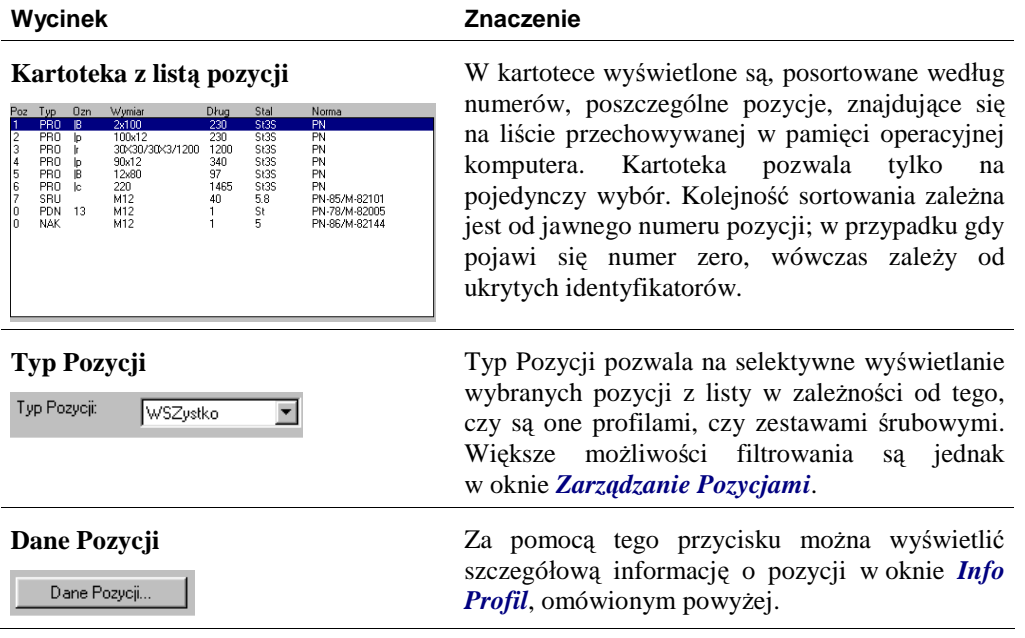

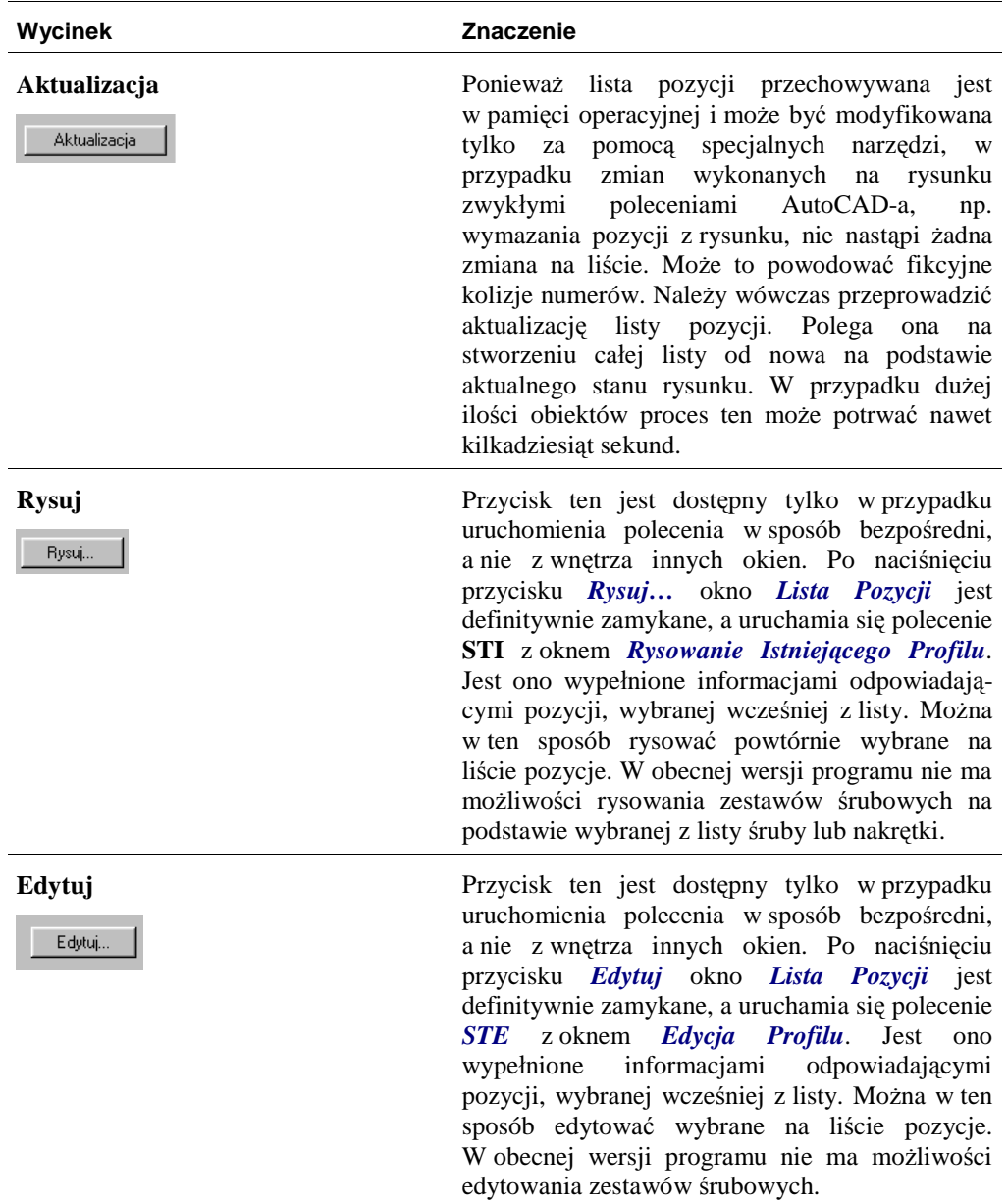